## **Search Bank Accounts**

Last Modified on 30/07/2025 9:45 am AEST

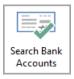

The instructions in this article relate to **Search Bank Accounts**. The icon may be located on your *StrataMax Desktop* or found using the *StrataMax Search*.

Click this icon to display a table with all of the bank accounts (operating and investment) in your StrataMax portfolio, including all information entered in *Bank Account Setup*. There is also the option to search and report on Term Deposit Maturity Dates. Searches can be saved for continuous use, which can then be optionally exported to Excel or produced into a PDF-style document.

This button/icon has a permission in *Security Setup* called 'Search Bank Accounts', the user must have the permission set to 'Allow' under the 'Menus' category in *Security Setup*. See *Edit User / Group Permissions* for details on how to do this.

1. Search or select *Bank Account Setup,* and click the *All Bank Accounts* button, or search or select *Search Bank Accounts.* 

| 10668   |                |                                      |                                                                  |                                                                                    | - 1                                                                                                    |                                                                                                    |
|---------|----------------|--------------------------------------|------------------------------------------------------------------|------------------------------------------------------------------------------------|----------------------------------------------------------------------------------------------------|----------------------------------------------------------------------------------------------------|
|         |                |                                      |                                                                  |                                                                                    |                                                                                                    |                                                                                                    |
| BSB     | Account No.    | Closed                               | Manual Entry                                                     | Post - Bank Rec Only                                                               | SCM Refe                                                                                                    | rence                                                                                                    |
| 124-367 | 123456670      |                                      | 0                                                                | 0                                                                                  |                                                                                                    |                                                                                                    |
| 182-233 | 987654321      |                                      |                                                                  | 0                                                                                  |                                                                                                    |                                                                                                    |
| 182-233 | 987654321      |                                      |                                                                  | <b>Ø</b>                                                                           |                                                                                                    |                                                                                                    |
|         |                |                                      |                                                                  |                                                                                    |                                                                                                    |                                                                                                    |
|         |                |                                      |                                                                  |                                                                                    |                                                                                                    |                                                                                                    |
|         |                | 2                                    |                                                                  | Add 🕂 Si                                                                           |                                                                                                    | Close                                                                                                    |
|         | BSB<br>124-367 | BSB Account No.<br>124-367 123456670 | BSB Account No. Closed<br>124-367 123456670<br>182-233 987654321 | BSB Account No. Closed Manual Entry<br>124-367 123456670<br>182-233 987654321<br>2 | BSB       Account No.       Closed       Manual Entry       Post - Bank Rec Only         124-367       123456670       Image: Closed       Image: Closed       Image: Close | BSB       Account No.       Closed       Manual Entry       Post - Bank Rec Only       SCM Refe         124-367       123456670       Image: Comparison of the second second se |

- 2. The 'Bank Accounts' screen will open with a table of all bank accounts in your StrataMax portfolio, with the only filter being that the *Status is not equal to Removed.*
- 3. Add fields/filters by clicking the green *plus* or remove them with the red*minus* button (you have to click the *Refresh* button to view the results when adjusting this area).
  - The 'Account Code, when set with the Condition 'is any of', will allow for multiple accounts to be selected for the Field. To remove the code selection, click the red cross on the set of codes.
- 4. Click the *Advanced* button to display additional tabs on the left; *Columns*, *Sort Order*, and *Advanced*.
- 5. Click the *Export* button to export the current table to an Excel sheet.
- 6. Select any line item in the table and then click:
  - Bank Account Setup to return to the Bank Account Setup screen.

- Bank Statement to show the full bank statement history.
- Statement Info to show all statement information.

| 📄 Bank   | Accounts       | 6              | 5             |            |         |             |         |             |         | - 0          | ×     |
|----------|----------------|----------------|---------------|------------|---------|-------------|---------|-------------|---------|--------------|-------|
| 🕒 🕞 Ref  | fresh          | Export 🔥 A     | dvanced       |            |         |             |         |             |         |              | 0     |
| Restric  | 4 🖪            | Field          |               |            | Con     | dition      |         | Value       |         |              |       |
| Colun    | mns            | Building Numbe | r             | •          | is eq   | ual to      | •       |             | •       |              |       |
| Sort O   | Sort Order     |                |               |            | is no   | t equal to  | •       | Removed     | -3      |              |       |
|          | Account Number |                |               |            | is eq   | ual to      | •       |             |         |              |       |
| Advan    | nced _         | Account Code   |               | -          | is ar   | y of        | •       | 🗙           |         |              |       |
| 🕑 2991 r | records disp   | layed          |               |            | _       |             |         |             |         |              |       |
| Bank     | BSB            | Account Number | SCM Reference | Building N | umber   | Building Na | ame     |             | Status  | Manual Entry | Acc   |
| SCM      | 124-367        | 23235713       | 59476         | 102481     |         | BERESFORD   | HOUSE   | HARRIETTE S | Active  | No           | 012 ^ |
| SCM      | 124-367        | 23256755       | 59933         | 103294     |         | BLAIR ST -  | 151-153 |             | Active  | No           | 012 🗸 |
| <        |                |                |               |            |         |             |         |             |         |              | >     |
|          |                |                |               | 7 Ва       | nk Acco | unt Setup   | Bank    | Statement   | Stateme | nt Info      | Close |

7. Click *Close* to close the window.

## Search Bank Accounts Saved Searches

'Saved Searches' are designed for convenience so that you can save a selection of fields, columns, and a specific sort order so that it can be loaded later. There is also a tool to assist with quick-finding fields of text information. Use the top right corner and enter text into this field to search. Click *Find First* or *Find Next* to locate results.

'Saved Searches' can also be set as the 'default' search for the selected screen. This means that the selection of fields, columns, and specific sort order will be the one chosen whenever the menu screen/icon is selected.

'Saved Searches' can be saved for the current user, globally (accessible to all users), or for a specific user group.

| If a Saved Search is loaded/opened this | will be noted at the to      | op of the search screen. |
|-----------------------------------------|------------------------------|--------------------------|
| Work Orders   Sefresh Export            | Saved Search: Outstanding Wo | ork Orders               |
| Field                                   | Condition                    | Value                    |
| Current Building                        |                              |                          |
| - Status                                | is not equal to 🔹            | E-Finalised 💌 🗙          |
| - Deleted -                             | is equal to                  | ⊖ Yes ⊙ No               |

## Saved Searches | Security Setup Permissions

A security permission will either allow or deny individual *Users* or *User Groups* access to create or delete a search. The permission is called 'Save Group and Saved Searches' under the 'Menus' category in *Security Setup*. You can also type the word 'Search' into the filter field and click the *Filter* button to see the permission.

| BCMax    | GLMax    | DocMax                                            |     |
|----------|----------|---------------------------------------------------|-----|
| <u> </u> | Permissi | ons                                               |     |
| ÷.       | 💓 Men    | us                                                |     |
|          |          | Save Group and Global Saved Searches              | Ъ   |
|          | <b>S</b> | Search Bank Accounts Permission from group: Users | 1   |
|          |          | Search Bank Statement History                     |     |
|          |          | Search Liet                                       | - U |

If the *User* or *User Group* do not have the permission set to 'Allow' then the ability to save a search for all users or a user group will be inactive.

| 📄 Sav | ve Search                              | _    |    | ×   |
|-------|----------------------------------------|------|----|-----|
| Name  | Global                                 |      |    | 8   |
|       | Available to current user only         |      |    |     |
|       | Available to users in a security group |      |    |     |
|       | •                                      |      |    |     |
|       | Available to all users                 |      |    |     |
| -     | Save as default                        |      |    |     |
|       |                                        | Save | Cl | ose |

## Saved Searches Set up a new Saved Search

- 1. Configure the required fields and click the *Refresh* button to display the required data.
  - Optionally click the Advance button to also configure the displayed columns, and specific sort order.
- 2. Click the *Refresh* button to display the data.
- 3. Click the Save Search As button, and the 'Save Search' window will appear.
- 4. Enter a 'Name'.
- 5. Select one of the three radio buttons, depending on your requirement:
  - Available to current user only will save the search for the current user only.
  - Available to users in security groupwill save the search for the User Group selected from the drop-down (this radio button is only available if you have the right permission, and the User Groups available in this list are limited to the User Groups that you are a member of).
  - *Available to all users* will save the search for all StrataMax users (this radio button is only available if you have the right permission).
- 6. Optionally tick the *Save as default* box to load this 'Saved Search' whenever the menu screen/icon is opened.

## Saved Searches | Load or Delete a Saved Search

- 1. At the bottom of the screen, click the Load/Delete Search button.
- 2. In the 'Load Search' window, click the blue*Load* button to load the *Saved Search*, or click the red cross button to delete the *Saved Search*.
- 3. If you click the *Load* button, the 'Load Search' window will disappear, and the screen will refresh automatically and load the *Saved Search* data.
- 4. If you click the *Delete* button, a confirmation pop-up will appear; Click Yes to confirm the deletion.

When a Saved Search is loaded/opened, the Saved Search name will be noted at the top of the search screen.

## Saved Searches | Edit a Saved Search

- 1. If the *Saved Search* you want to edit has been set as the default search, it should be on screen already, and you can proceed to the next step. Otherwise click the *Load/Delete Search* button.
- 2. In the 'Load Search' window, click the blue Load button.
- 3. Now make any changes required to the required fields, and optionally click the *Advance* button to also configure the displayed columns, and specific sort order.
- 4. Click the *Refresh* button to display and check the data.
- 5. Click the *Save Search* button to save the applied changes.

## Saved Searches Add To My Dashboard

There is the option to add certain searches to your own *Dashboard*. This is limited to your own *Dashboard* only (you cannot add it to the *Dashboard* of another user or group), and only available in these specific 'Search' screens:

- Search Office Bearers
- Search Bank Accounts
- Search Creditor Invoice Items
- Search Work Orders
- Search Quotes
- Search Building
- Search Inspections
- Search Levies
- Management Fees Report

- 1. Follow the steps to set up a new Saved Search, or edit a Saved Search (see the two relevant sections above).
- 2. In the 'Save Search' window, click the Add To My Dashboard button.

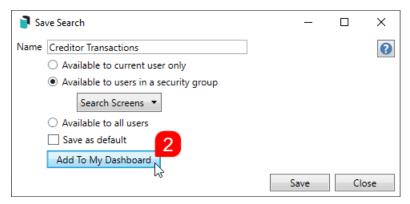

- 3. The 'Dashboard Configuration' window will then appear.
- 4. The Report drop-down menu cannot be changed from 'Saved Search'.
- 5. The *Display Title* can be changed to whatever is required.
- 6. Choose the *Display Type* that is preferred. See *Display Types* for more information.
- 7. Tick Show On Desktop if preferred.
- Depending on which *Display Type* was chosen, the fields for the different number values will change. Observe the *Preview* to assist with picking the right number values suited to the *Display Type*.
- 9. Click the Save button.
- 10. Back in the 'Save Search' screen, there are now buttons to Edit Dashboard and Delete Dashboard.
- 11. Click the *Close* buttons on any remaining screens.

## **Export and Print**

Each search can be exported to Excel or produced as a PDF-style report, and the column display for these reports will be included.

- *Export* If there are more than 1000 results, Check the *Advanced* tab / Advanced area to report the maximum. Click Export for an Excel report.
- *Print* Check the cogwheel from the Report Distribution screen to change fonts and set the letterhead style. This print style will produce the report based on the column width. Click Print for a PDF-style report.

| Field                |           | Condition    |          | Value |                 |                |                |                     |               |               |              |         |
|----------------------|-----------|--------------|----------|-------|-----------------|----------------|----------------|---------------------|---------------|---------------|--------------|---------|
| Current Building     | •         |              |          |       |                 |                |                |                     |               |               |              |         |
| On Hold              | •         | is equal to  |          | O Yes | O No            |                |                |                     |               |               |              |         |
| Contractor Industry  | •         | is equal to  | •        |       | ×               |                |                |                     |               |               |              |         |
|                      |           | is equal to  | •        |       | ~               |                |                |                     |               |               |              |         |
| 18 records displayed |           |              |          |       |                 |                |                |                     |               |               | Find First   | Find N  |
| Iding Building Name  | Reference |              | Paid     | On Ho | lk Invoice Date | Invoice Amount | Invoice Number | Contractor Industry | Creditor Code | Creditor Name | Expense Code | Expense |
|                      | D000016   |              | ~        |       | 30/07/2024      | 39.8           |                |                     | 08200002      |               | 15020        | MANAG   |
|                      | D000016   |              | -        |       | 30/07/2024      | 66.0           |                |                     | 08200002      |               | 14605        | LEGAL 8 |
|                      | D000016   |              | -        |       | 18/07/2024      |                | 5 3877987      |                     | 08200192      |               | 14315        | INSURA  |
|                      | D000016   |              | -        |       | 18/07/2024      |                | 6 3877987      |                     | 08200192      |               | 14310        | INSURA  |
|                      | D000016   |              | -        |       | 11/07/2024      |                | 0 12055        | Accountant          | 08200202      |               | 12510        | AUDITO  |
|                      | D000015   |              | <b>v</b> |       | 22/07/2024      | 957.0          |                |                     | 08200663      |               | 24610        | LEGAL S |
|                      | D000015   |              | -        |       | 19/07/2024      | 5,247.0        |                | Gardener            | 08200683      |               | 13905        | GARDE   |
|                      | D000015   |              | -        |       | 19/07/2024      | 1,606.0        |                | Gardener            | 08200683      |               | 14455        | IRRIGAT |
|                      | D000015   | 6 24/07/2024 | -        |       | 17/07/2024      | 148.3          | 0 1636         | Handyman            | 08200541      |               | 13950        | GENERA  |
|                      |           |              |          |       |                 |                |                |                     |               |               |              |         |
|                      |           |              |          |       |                 |                |                |                     |               |               |              |         |

### **Examples of Searches for Dashboard**

The below are some examples of saved searches that can be used as a dashboard to either prompt based on particular dates or to provide quick access to information & reporting. Examples are reliant on fields being populated with data and information as part of your processes and your particular setup of Restrict To, Display Columns and Sort Order may vary to suit your requirements.

#### Last AGM where minutes have not been sent (Search Buildings)

Restrict To:

| Field                         | Condition         | Value          |                       |
|-------------------------------|-------------------|----------------|-----------------------|
| Building Name                 | ▼ starts with     | •              | ×                     |
| AGM Last Meeting Date/Time    | ▼ is on or before | Specific Dates | 2 weeks in the past 🔻 |
| AGM Last Meeting Minutes Sent | ▼ is empty        | •              |                       |

**Displayed Columns:** 

#### **Displayed Columns**

Building Number Building Name Account Manager AGM Last Meeting Date/Time AGM Last Meeting Minutes Sent

#### **Assigned Team Members (Search Buildings)**

Restrict To: No requirements however you may filter by Account Manager for example

#### **Displayed Columns**

Building Number Building Name Account Manager Account Manager Assistant Name Strata Finance Manager Name Asset Manager Name

## Term Deposits maturing in next 30 days where no instruction has been provided (Search Bank Accounts)

**Restrict To:** 

| + | Field                  |   | Condition                | Value                  |
|---|------------------------|---|--------------------------|------------------------|
| _ | Building Number        | , | is equal to 🔹            | - ×                    |
| _ | Status 💌               | , | is not equal to 🔹        | Removed 🔻 🗙            |
| _ | Account Code 💌         | • | is not equal to 🔹        | 012 - CASH AT BANK 💌 🗙 |
| _ | TD Maturity Date       | • | is in the next 30 days 🔹 |                        |
| - | TD Renewal Instruction | • | is empty 🔹               |                        |

**Displayed Columns:** 

| Bank                   |  |
|------------------------|--|
| Account Number         |  |
| Building Number        |  |
| Building Name          |  |
| Account Manager        |  |
| Bank Account Name      |  |
| TD Maturity Date       |  |
| TD Interest Rate       |  |
| TD Start Date          |  |
| TD Renewal Instruction |  |

# Creditor Invoices Awaiting Invoice Hub Approval & dated more than 1 month in the past (Search Creditor Invoice Items)

Restrict To:

| + | Field              | Condition         | Value                                |
|---|--------------------|-------------------|--------------------------------------|
| - | Invoice Hub Status | is equal to 🔹     | Uploaded 💌 🗙                         |
| - | Invoice Date       | is on or before 🔹 | Specific Dates 1 Month in the past 🔻 |

| Displayed Columns  |  |  |  |  |  |  |  |
|--------------------|--|--|--|--|--|--|--|
| Building Number    |  |  |  |  |  |  |  |
| Building Name      |  |  |  |  |  |  |  |
| Reference          |  |  |  |  |  |  |  |
| Invoice Date       |  |  |  |  |  |  |  |
| Invoice Amount     |  |  |  |  |  |  |  |
| Invoice Number     |  |  |  |  |  |  |  |
| Invoice Hub Status |  |  |  |  |  |  |  |
| Creditor Code      |  |  |  |  |  |  |  |
| Creditor Name      |  |  |  |  |  |  |  |
| Expense Code       |  |  |  |  |  |  |  |
| Expense Name       |  |  |  |  |  |  |  |

Creditor Invoices on hold & dated more than 1 month in the past (Search Creditor Invoice Items)

Restrict To:

| +         | Field        |     | Condition          | Value          |                       |
|-----------|--------------|-----|--------------------|----------------|-----------------------|
| _         | Invoice Date | •   | is on or after 🔹 🔻 | Specific Dates | 1 Month in the past 🔻 |
| _         | On Hold      | •   | is equal to        | ● Yes ○ No     |                       |
|           |              |     |                    |                |                       |
| Displayed | Columns:     |     |                    |                |                       |
|           |              |     |                    |                |                       |
|           |              | Dis | played Columns     |                |                       |
|           |              | Bui | ilding Number      |                |                       |
|           |              | Bui | ilding Name        |                |                       |
|           |              | Ref | ference            |                |                       |
|           |              | Inv | oice Date          |                |                       |
|           |              | Inv | oice Amount        |                |                       |
|           |              | Inv | oice Number        |                |                       |
|           |              | On  | Hold               |                |                       |
|           |              | Inv | oice Hub Status    |                |                       |
|           |              | Cre | editor Code        |                |                       |
|           |              | Cre | editor Name        |                |                       |
|           |              | Exp | pense Code         |                |                       |
|           |              |     |                    |                |                       |

#### Inspections due in next 30 days (Search Inspections)

Restrict To: setting the category to specific values allows dashboards specific to inspection types.

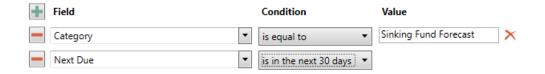

| Displayed Columns |
|-------------------|
| Building Number   |
| Building Name     |
| Category          |
| Period            |
| Next Due          |
| Last Due          |
| Inspected By Code |
| Inspected By Name |
| Result            |
| Result Rating     |

### Identify Creditors with no Compliance Code that have had recent activity

Restrict To:

| 🕂 Field               | Condition               | Value |
|-----------------------|-------------------------|-------|
| Compliance Short Name | ▼ is empty              | •     |
| Last Activity         | ▼ is in the last 7 days | •     |

| Building Name         |  |
|-----------------------|--|
| Building Number       |  |
| Creditor Code         |  |
| Creditor Name         |  |
| Balance               |  |
| On Hold Total         |  |
| Compliance Short Name |  |
| Compliance Long Name  |  |